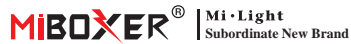

Atenuador AC Triac (WiFi + 2.4G + Push) Número de modelo: TR-PW

# **Contenido**

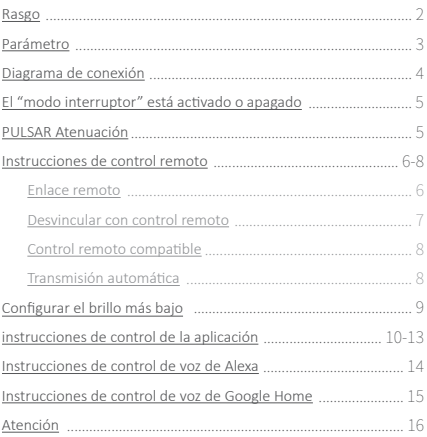

### <span id="page-1-0"></span>**1. Rasgo**

Diseño de apariencia simple, construcción conveniente, amplia aplicación para luces LED triac de un solo color, lámparas de incandescencia y lámparas halógenas.

- Utilizando tecnología de transmisión inalámbrica WiFi + Bluetooth + 2.4G
- Control de aplicaciones de teléfonos inteligentes
- Control remoto inalámbrico RF 2.4G
- Empuje la función de atenuación
- Tecnología de corte de fase de vanguardia
- 0~100 % de atenuación continua y sin parpadeo
- Función de ajuste de brillo más bajo
- Interruptor de detección de temperatura incorporado, sobre el corazón/protección de carga
- Función de transmisión automática, distancia de control ilimitada
- El conector de tornillo es confiable y fácil de instalar
- La carcasa de PC antifuego es más segura

Varias soluciones de control:

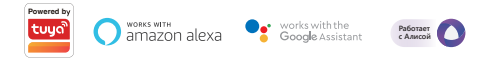

# <span id="page-2-0"></span>**2. Parámetro**

Número de modelo: TRI-PW Voltaje de entrada: 100-240V~ 50/60Hz Tensión de salida: 100-240V~ Corriente de salida(max): 2.27A Potencia de salida: 250W@110V; 500W@220V Método de atenuación: WiFi + 2.4G + Push Temperatura de trabajo: -10~40°C

Distancia de control RF 2.4G: 30m

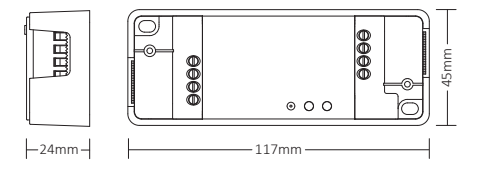

⸺3⸺

# <span id="page-3-0"></span>**3. Diagrama de conexión**

#### **Método 1:**

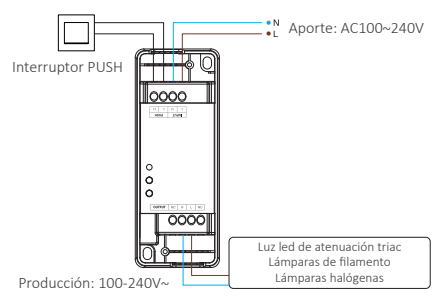

#### **Método 2:**

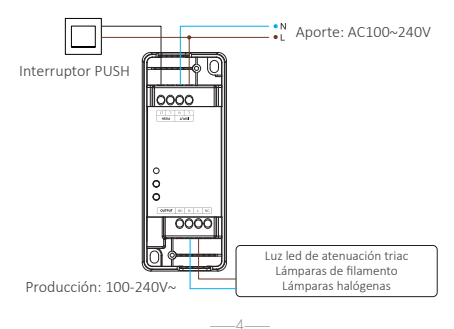

# <span id="page-4-0"></span> $\Lambda$  Atención

Verifique y asegúrese de que todo el cable se haya conectado correctamente antes de encenderlo, de lo contrario, el atenuador se dañará fácilmente.

### **El "modo interruptor" está activado o apagado**

Atención: la función de atenuación será inútil y el atenuador solo admitirá ON/OFF una vez que se active este modo

Encender: presione brevemente "LINK" 5 veces rápidamente, el modo se activó una vez que el indicador parpadeó 3 veces rápidamente

Apagar: presione brevemente "LINK" 5 veces rápidamente, el modo se apagó una vez que el indicador parpadeó 3 veces lentamente

ENCENDIDO/APAGADO DE LA APLICACIÓN, revise la página 13

# **4. PULSAR Atenuación**

#### **Presione brevemente el interruptor PUSH:**

Encender/apagar la luz

#### **Mantenga presionado el interruptor PUSH:**

- Brillo de atenuación continua.
- Mantenga presionado y suelte el dedo, luego repita la presión prolongada para aumentar o disminuir el brillo
- Mantenga presionado el interruptor durante 20 segundos hasta que todas las luces tengan el mismo brillo con un nivel del 100% si los atenuadores múltiples se conectaron con el mismo interruptor de retorno automático. La cantidad de atenuadores que se conectan con el mismo interruptor de autorretorno no puede superar las 25 piezas, el cable de conexión del interruptor de autorretorno no puede superar los 20 m.

⸺5⸺

# <span id="page-5-0"></span>**5. Instrucciones de control remoto**

### **5.1. Enlace remoto**

Para control remoto K1

- 1). código de aprendizaje
	- Forma 1: presione brevemente "LINK" una vez.
	- Forma 2: apague el atenuador durante 10 segundos y vuelva a encenderlo
	- Forma 3: pulsación corta Pulsador (EN APAGADO)
- Luz indicadora LINK

2). Presione "SET" 3 veces en 3 segundos, el código de enlace se realiza una vez que la luz parpadea 3 veces lentamente Para otro control remoto

#### Para otro control remoto

- 1). código de aprendizaje
- 2). Presione " I " cualquier botón " [ o ] " en las zonas de grupo 3 veces en 3 segundos, el código de vinculación se realiza una vez que la luz parpadea 3 veces lentamente

— $6$ 

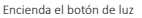

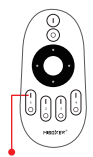

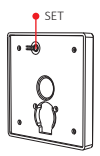

### <span id="page-6-0"></span>**5.2. Desvincular con control remoto**

#### Para control remoto K1

- 1). código de aprendizaje
- 2). Presione "SET" 5 veces en 3 segundos, la desvinculación se realiza una vez que la luz parpadea 10 veces rápidamente

#### Para otro control remoto

- 1). código de aprendizaje
- 2). Presione " | " cualquier botón " ON " en las zonas de grupo 5 veces en 3 segundos, la desvinculación se realiza una vez que la luz parpadea 10 veces rápidamente

 $--7$ 

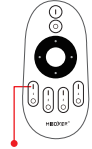

Botón Vincular/Desvincular

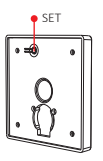

# <span id="page-7-0"></span>**5.3. Control remoto compatible (se compra por separado)**

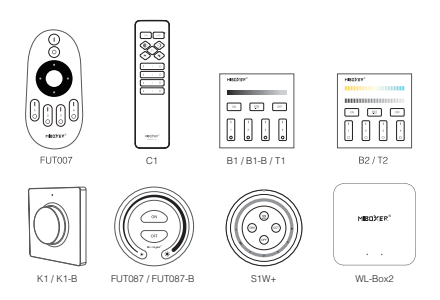

#### **5.4. Transmisión automática**

Una luz puede transmitir las señales del control remoto a otra luz dentro de los 30 m, siempre que haya una luz dentro de los 30 m, la distancia del control remoto puede ser ilimitada.

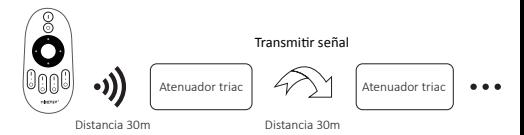

⸺8⸺

Atención: todos los atenuadores deben vincularse con el mismo control remoto

# <span id="page-8-0"></span>**6. Configurar brillo mínimo**

#### **6.1. Configure el brillo mínimo con el botón "SET"**

Presione brevemente "SET" para obtener 10 tipos de brillo: 3 %, 5 %, 7 %, 9 %, 12 %, 17 %, 22 %, 28 %, 34 %, 40 %

#### **6.2. Configurar el brillo más bajo**

 $\bigwedge$  This function should be paired with remote firstly before setting.

#### Para control remoto K1

- 1). Mantenga presionado "SET" 3 segundos hasta que la luz parpadee una vez, el indicador entrará en estado intermitente
- 2). Presione brevemente "SET" para obtener 10 tipos de brillo: 3 %, 5 %, 7 %, 9 %, 12 %, 17 %, 22 %, 28 %, 34 %, 40 %
- 3). Presione brevemente el botón giratorio para confirmar la configuración o espere 10 segundos para que se confirme automáticamente, la luz recuperará el brillo al nivel anterior.

#### Para otro control remoto

- 1). Mantenga presionado el botón " OFF]" en el control remoto o el botón " $Q$ " en la zona, hasta que la luz parpadee una vez, el indicador entrará en estado intermitente.
- 2). Presione brevemente el botón " OFF]" en el control remoto o el botón "O" en la zona para configurar 10 brillos diferentes (3%, 5%, 7%, 9%, 12%, 17%, 22%, 28%, 34 %, 40%).

Presione brevemente el botón giratorio para confirmar la configuración o espere 10 segundos para que se confirme automáticamente, la luz recuperará el brillo al nivel anterior.

Atención: el botón Master OFF puede configurar el brillo más bajo para todos los atenuadores conectados ⸺9⸺

# <span id="page-9-0"></span>**7. Instrucción de control de aplicaciones de teléfonos inteligentes**

**Configuración de red (no admite el enrutador 5G)**

### **7.1. Descargue e instale la APLICACIÓN [Tuya Smart]**

Busque en Apple o Google Store **[Tuya Smart]**  o escanee código bidimensional para descargar e instalar la aplicación.

Abra la aplicación Haga clic en el botón "Registre" para crear una cuenta mientras la usa por primera vez, inicie sesión directamente si ya tenía una cuenta.

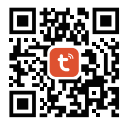

#### **7.2. Red de emparejamiento**

- 1). Conectar con fuente de alimentación
- 2). Red de emparejamiento (atención: el valor predeterminado de fábrica es la red de emparejamiento)
	- **Método 1:** Mantén presionado el botón "LINK" del dispositivo durante aproximadamente 3 segundos hasta que el indicador parpadee rápidamente.
	- **Método 2:** En estado de apagado, mantén presionado el interruptor PUSH durante 10 segundos (nota: asegúrate de que el interruptor PUSH esté correctamente conectado).
	- **Método 3:** Desconectar la alimentación Conectar la alimentación \*3 veces.
- 3). Conecte el teléfono y la red WiFi doméstica a una frecuencia de 2.4GHz.

- 4). Abra la página de inicio de la APLICACIÓN y haga clic en el botón Agregar "+" en la esquina superior derecha.
- 5). Haga clic en " Lighting " en el lado izquierdo de la página y luego haga clic en " Light Source (BLE+Wi-Fi)"
- 6). Siga las instrucciones de la APLICACIÓN para completar la configuración.

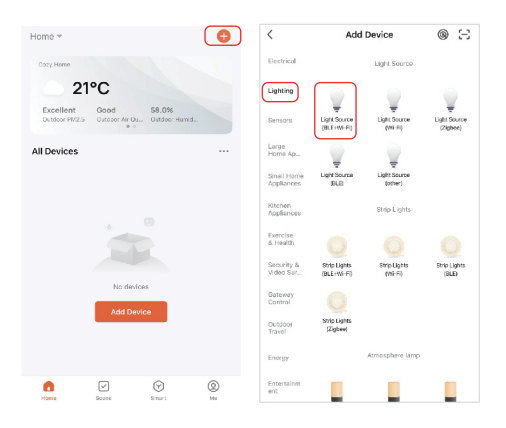

### **7.3. La aplicación configuró el brillo más bajo**

La luz se apaga una vez que el brillo se atenúa al 1%, aumente el brillo más bajo.

Modo de configuración:

- 1). Haga clic en "Settings" en la aplicación
- 2). Mueva el deslizamiento para finalizar la configuración

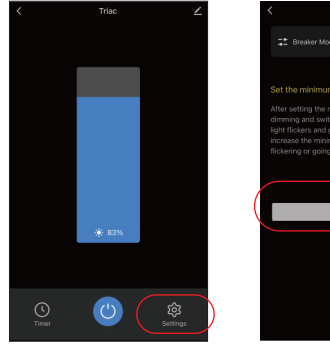

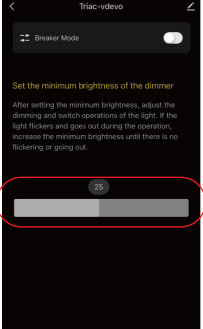

# **7.4. Modo interruptor (encendido/apagado)**

Atención: solo admite encender/apagar la luz, el usuario no puede atenuar el dispositivo una vez que este modo está activado

Modo de configuración:

- 1). Haga clic en "Settings" en la APLICACIÓN
- 2). Haga clic en el botón en el lado derecho de "Breaker Mode"

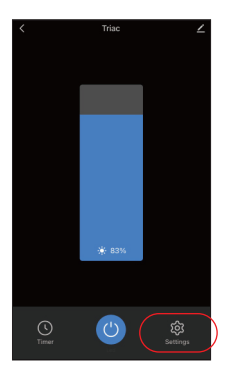

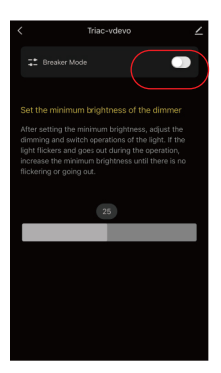

### <span id="page-13-0"></span>**8. Control de Alexa**

Agregue el dispositivo a la aplicación **[Tuya Smart]** (verifique los detalles en la página 10), luego comience a los siguientes pasos

- 1). Abrir la aplicación Alexa
- 2). Haga clic en "More" en la parte inferior de la esquina derecha
- 3). Haga clic en " Skills & Games"
- **O** Skills & Games an Mora Sa **CS** Settings C Activity Help & Feedback
- 4). Haga clic en " Q " en la parte superior de la esquina derecha
- 5). Escriba en "Smart life" y búsqueda

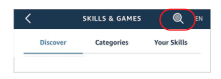

6). Haga clic en la habilidad "Smart Life", siga las instrucciones para finalizar la configuración e iniciar el control por voz

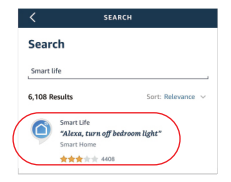

### <span id="page-14-0"></span>**9. Instrucciones de control de voz de Google Home**

Agregue el dispositivo a la aplicación **[Tuya Smart]** (verifique los detalles en la página 10), luego comience a los siguientes pasos

- 1). Abra la aplicación Google Home
- 2). Haga clic en "+" en la parte superior de la esquina izquierda

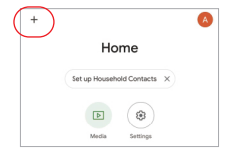

 $\checkmark$ Add and manage  $\cdots$ Add to home **O** Set up device +1 Add person to home

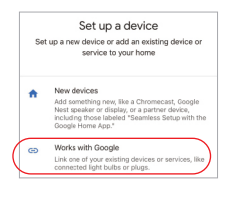

Smart life A distance Smart Life

3). Haga clic en "Set up device"

- 4). Haga clic en "Works with Google"
- 5). Haga clic en " Q " en la parte superior de la esquina derecha
- 6). Escriba en "Smart life" y búsqueda
- 7). Haga clic en la habilidad "Smart Life", siga las instrucciones para finalizar la configuración e iniciar el control por voz

# <span id="page-15-0"></span>**10. Atención**

- 1. Apague la fuente de alimentación antes de la instalación.
- 2. Asegúrese de que el voltaje de entrada sea el mismo que los requisitos del dispositivo
- 3. No desmonte el dispositivo si no es un experto, de lo contrario lo dañará
- 4. Por favor, no use la luz en el lugar con un área de metal de amplio alcance o una fuerte onda electromagnética cerca, de lo contrario, la distancia remota se verá seriamente afectada.

Hecho en china

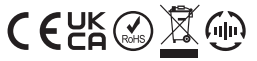

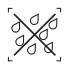

atenuador no se au. ... .<br>ar en áreas húmedas